## *Teksti paigutamine mitmesse veergu* **(***columns***)**

Tekst mitmes veerus ehk tulbas näeb välja nii nagu ajakirjades. Nagu lehekülje parameetrite nii ka veergude korral tulevad mängu sektsioonid. Ühe sektsiooni piires on tekst üht moodi veergudesse paigutatud.

**NB!** Tekst on Word'is mitmeveerulisena nähtav vaid "**Page Layout**" vaates!

Teksti paigutamisel mitmesse veergu on

sektsioonidest lähtuvalt kaks erinevat alustamise meetodit:

- 1. soovitud tekstiosa tuleb selekteerida (ära märkida) ja **Format** menüüst anda käsk **Columns**, selekteeritud tekstiosa muudetakse automaatselt eraldi sektsiooniks.
- 2. enne määratakse kindlaks sektsioonide piirid ja seejärel paigutatakse soovitud sektsioonis tekst **Format** menüü käsuga **Columns** mitmesse veergu. Sellisel juhul pole teksti eelnev selekteerimine vajalik, piisab kui tekstikursor asub selles sektsioonis.

**Format** menüü käsu **Columns** peale avaneb Word'is dialoogiaken, milles saab määrata soovitud veergude hulka (**number of columns**), kas veergude vahele paigutatakse eraldusjoon (**line between**) ja veergude laiuseid (**Width and Spacing**). Et viimaseid saada erinevaid, tuleb dialoogiakna allservas võtta ära märgitus valikul **Equal Column Width**.

Viimaks tuleb jälgida, millisele teksti osale tehtavad muudatused mõjuvad (**Apply to:)**: vaid selekteeritud tekstile (**Selected text), k**ogu tekstile (**Whole document**), antud positsioonist edasi (**This point forward**) või antud sektsioonile (**This section**).

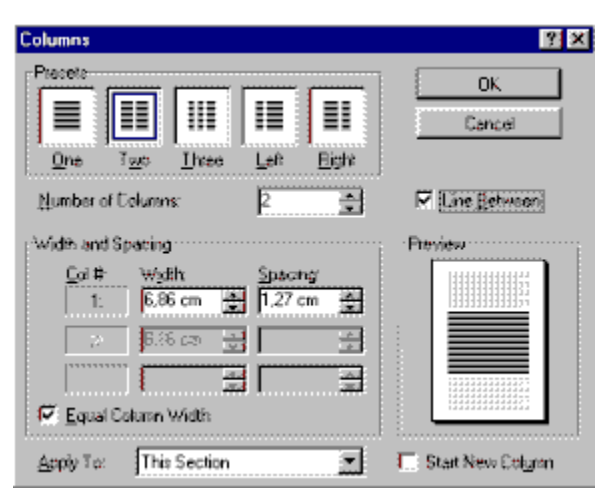

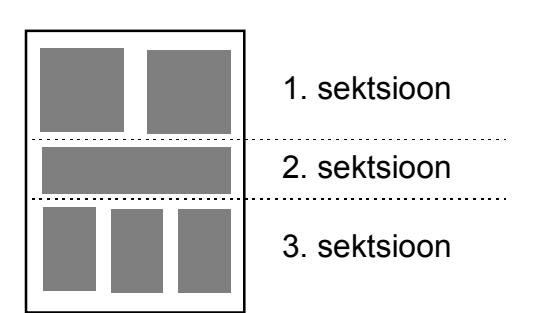